## **Lecture Notes 3: Cascading Style Sheets (CSS)**

**CSE 190 M (Web Programming), Spring 2007 University of Washington**

**Reading: Sebesta Ch. 3 sections 3.1 - 3.2, 3.4 - 3.6.6, 3.8 - 3.9**

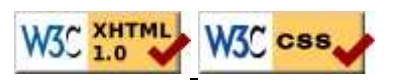

## **The bad way to produce styles in a web page**

```
<p><font face="Arial">Welcome to Greasy Joe's. You will
<b>never, <i>ever, <u>EVER</u></i></b> beat our 
<font size="+1" color="red">AMAZING</font> prices!</font></p>
```
Welcome to Greasy Joe's. You will **never, ever, EVER** beat our AMAZING prices!

- $\bullet$  the above tags such as b, i, u, and font are legal in older HTML but are deprecated in strict XHTML • you should not use the above tags on your homework assignments!
- why are we discouraged from expressing stylistic information this way?

### **Cascading Style Sheets (CSS)**

- describe the appearance, layout, and presentation of information on a web page (as opposed to HTML, which describes the content of the page)
- describe *how* information is to be displayed, not *what* is being displayed
- can be embedded in HTML document or placed into separate . css file
	- advantage of . css file: one style sheet can be shared across many HTML documents

## **Basic CSS rule syntax**

```
selector {
     property: value;
     property: value;
     ...
     property: value;
}
p {
      font-family: sans-serif;
      color: red;
}
```
- a CSS file consists of one or more rules
- each rule starts with a selector that specifies an HTML element and then applies style properties to it

# **Attaching a CSS file: link**

```
<link rel="stylesheet" type="text/css" href="filename" />
<link rel="stylesheet" type="text/css" href="style.css" />
<link rel="stylesheet" type="text/css"
href="http://www.google.com/uds/css/gsearch.css" />
```
- the link tag appears in the head of an HTML page
- can link to multiple style sheet files
	- in case of a conflict (two sheets define a style for the same HTML element), the latter sheet's properties will be used

# **CSS properties for colors**

```
p {
```
}

```
 color: red;
 background-color: yellow;
```
This paragraph uses the style above.

- color: color of the element's text
- background-color: color that will appear behind the element

# **Specifying colors**

```
p { color: red; }
h2 { color: rgb(128, 0, 196); }
h4 { color: #FF8800; }
```
This paragraph uses the first style above. **This heading uses the second style above. This heading uses the third style above.**

- o color names: aqua, black, blue, fuchsia, gray, green, lime, maroon, navy, olive, purple, red, silver, teal, (white), yellow
- RGB codes: red, green, and blue values from 0 (none) to 255 (full)
- $\bullet$  hex codes: RGB values in base-16 from 00 (0, none) to FF (255, full)

# **CSS properties for fonts**

- font-family: which font will be used
- font-size: how large the letters will be drawn
- font-style: used to enable/disable italic style
- font-weight: used to enable/disable bold style
- Complete list of font properties

# **The font-family property**

```
p { font-family: "Georgia"; }
h2 { font-family: "Arial Narrow"; }
```
This paragraph uses the first style above.

#### This heading uses the second style above.

• enclose multi-word font names in quotes

### **More about font-family**

p { font-family: "Garamond", "Times New Roman", serif; }

This paragraph uses the above style.

- can specify multiple fonts from highest to lowest priority
- generic font names: serif, sans-serif, cursive, fantasy, monospace
- if the first font is not found on the user's computer, the next is tried
- generally should specify similar fonts
- placing a generic font name at the end of your font-family value ensures that every computer will use a valid font

## **The font-size property**

```
p { font-size: 14pt; }
```
This paragraph uses the style above.

#### **More about font-size**

```
p { font-size: x-large; }
```
This paragraph uses the above style.

- $\bullet$  vague font sizes: xx-small, x-small, small, medium, large,  $\text{x-}$ large,  $\text{xx-}$ large,  $\text{xx-}$
- relative font sizes: smaller, larger
- percentage font sizes, e.g.:  $90\%$ ,  $120\%$
- units: pixels (px) vs. point (pt) vs. m-size (em) 16px, 16pt, 1.16em
- px specifies a number of pixels on the screen (absolute)
- pt specifies number of *point*, where a point is 1/72 of an inch onscreen
- em specifies number of *m-widths*, where 1 em is equal to the font's current size

#### **font-weight, font-style**

```
p {
     font-weight: bold;
     font-style: italic;
}
```
*This paragraph uses the style above.*

 $\bullet$  either of the above can be set to normal to turn them off (e.g. headings)

### **Body styles**

```
body { font-size: 16px; }
```
- to apply a style to the entire body of your page, write a selector for the body element
- saves you from manually applying a style to each element

#### **Practice Problem**

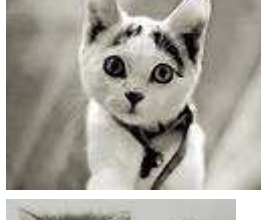

**KITTENS!**

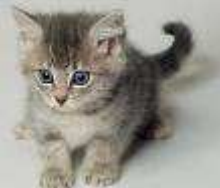

#### **Why I love them:**

- 1. They are *little*.
- 2. They make **adorable** sounds:
	- "Meow!"
	- "Purr!"
- 3. JUST LOOK AT THEM!

Edit this HTML and add the following styles to it:

- entire page should have a pink background and use 16 point font
- main heading should use Comic Sans MS font
- lists should appear in a Lucida Console font
- list numbers should have yellow background; list items should have green background
- link text should be purple
- quote text should be italicized

Show HTML | Show Expected Appearance

# **Why are strong, em better than b, i?**

```
strong { font-weight: normal; color: red; }
em { font-style: normal; background-color: #DDDDDD; }
```
Now if I want to strongly emphasize something or just emphasize it, it doesn't necessarily have to be bold or italic.

- strong and em describe attributes of the content (it is something important in the document that you want to emphasize)
- b and i describe formatting and presentation ("I want this to be bold.")

# **CSS properties for text**

- text-align: alignment of text within its element
- text-decoration: decorations such as underlining
- line-height, word-spacing, letter-spacing: gaps between the various portions of the text
- text-indent: indents the first letter of each paragraph
- Complete list of text properties

## **text-align**

```
blockquote { text-align: justify; }
h2 { text-align: center; }
```
#### **The Emperor's Quote**

[TO LUKE SKYWALKER] The alliance... will die. As will your friends. Good, I can feel your anger. I am unarmed. Take your weapon. Strike me down with all of your hatred and your journey towards the dark side will be complete.

 $\bullet$  text-align can be left, right, center, or justify (which widens all full lines of the element so that they occupy its entire width)

#### **text-decoration**

p { text-decoration: underline; }

This paragraph uses the style above.

- can also be overline, <del>line-through</del>, blink
- effects can be combined:

text-decoration: overline underline;

# **CSS properties for dimensions**

p { width: 400px; background-color: yellow; } h2 { width: 50%; background-color: aqua; }

This paragraph uses the first style above.

```
This heading uses the second style
above, keeping it in the left half of
the page.
```
- width, height: how wide or tall to make this element
- max-width, max-height, min-width, min-height: the maximum or minimum size of this element in the given dimension
- Complete list of dimension properties

# **Comments: /\* ... \*/**

/\* This is a comment.

- It can span many lines in the CSS file. \*/
- p { color: red; background-color: aqua; }

# **Grouping styles**

```
p,h1,h2 { color: blue; }
h2 { background-color: yellow; }
```
This paragraph uses the above style.

**This heading uses the above style.**

- a style can select multiple elements separated by commas
- the given properties will be applied to all of the elements
- the individual elements can also have their own styles (like h2 above)

# **Document tree**

```
<html><head><title>My home page</title></head>
<body><h1>My home page</h1>
<p>Let me tell you about my favorite composers:</p>
<ul><li>Elvis Costello</li>
<li>Johannes Brahms</li>
<li>Georges Brassens</li>
</ul></body></html>
```
#### **HTML**

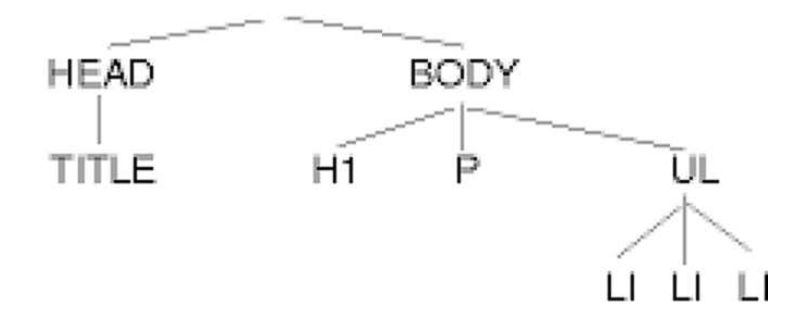

# **Inheriting styles**

body { font-family: sans-serif; background-color: yellow; } p { color: red; background-color: aqua; } a { text-decoration: overline underline; } h2 { font-weight: bold; text-align: center; }

#### **This is a heading.**

A styled paragraph. Previous slides are available on the web site.

• a bullet list

- when multiple styles apply to an element, they are inherited
- a more tightly matching rule can override a more general inherited rule
- not all properties are inherited (notice link's color above)

# **Styles that conflict**

p,h1,h2 { color: blue; font-style: italic; } h2 { color: red; background-color: yellow; }

*This paragraph uses the first style above.*

*This heading uses both styles above.*

• when two styles set conflicting values for the same property, the latter style takes precedence

# **W3C CSS Validator**

<p><a href="http://jigsaw.w3.org/css-validator/check/referer"> <img src="http://jigsaw.w3.org/css-validator/images/vcss" alt="Valid CSS!" /></a></p>

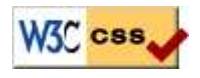

- jigsaw.w3.org/css-validator/
- checks your CSS to make sure it meets the official CSS specifications
- more picky than the web browser, which may render malformed CSS correctly

# **Practice Problem**

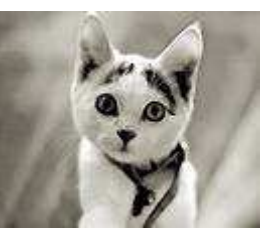

#### **KITTENS!**

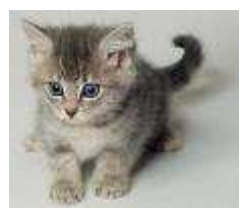

#### Edit the previously-styled Kitten HTML and add the following styles:

- all headings should be centered, bolded, and underlined
- the images should be enlarged to occupy one-third of the screen each
- $\bullet$  the list of items should be narrowed to occupy only half the page width
- the text should be spaced so that the lines are further apart
- emphasized and strongly emphasized text should appear slightly larger than the other text on the page

#### **Why I love them:**

- 1. They are *little*.
- 2. They make **adorable** sounds:
	- "Meow!"
	- "Purr!"
- 3. JUST LOOK AT THEM!

Show HTML | Show Expected Appearance